## 2016학년도 1학기 국가근로장학사업 하계방학 계절학기 시간표 등록 매뉴얼

2016. 6.

※ 대학관리자가 먼저 계절학기 시간표 입력기간 및 학생 선정 절차를 완료했을 경우만 학생이 시간표 입력 가능

처리 절차 (2) 시간표입력 기간 클릭 (3) 신규버튼 클릭

(4) 학기구분 등을 입력

(5) 저장버튼 클릭

(1) 관리자포털 > 장학 > 국가근로장학금 > 기본정보 > 대학정보입력

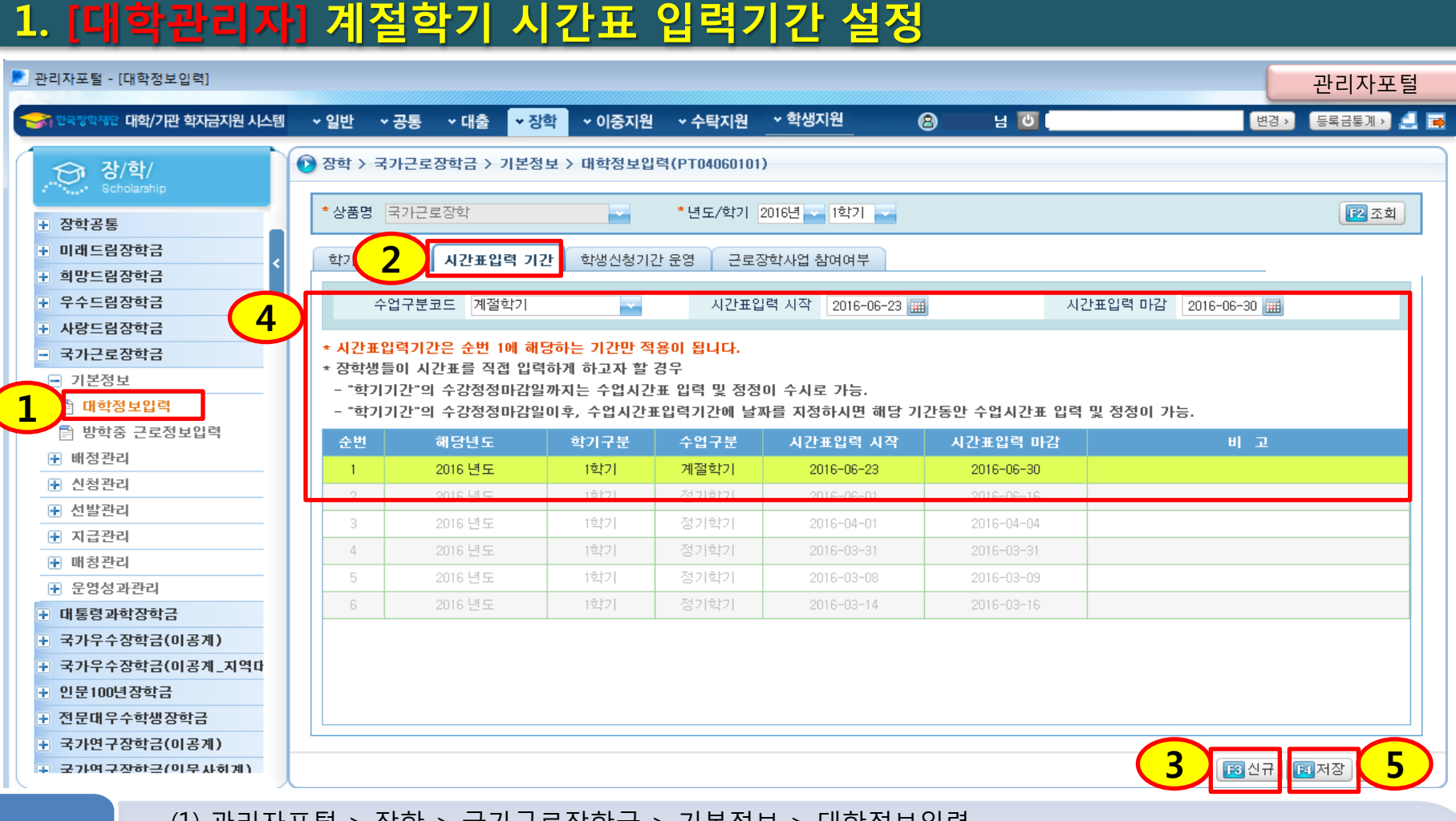

※ 대학관리자가 먼저 계절학기 시간표 입력기간 및 학생 선정 절차를 완료했을 경우만 학생이 시간표 입력 가능

(4) 저장버튼 클릭

(3) 대상학생 체크

처리

절차

(2) 2016학년도 1학기 더블클릭

(1) 관리자포털 > 장학 > 국가근로장학금 > 신청관리 > 계절학기학생선정

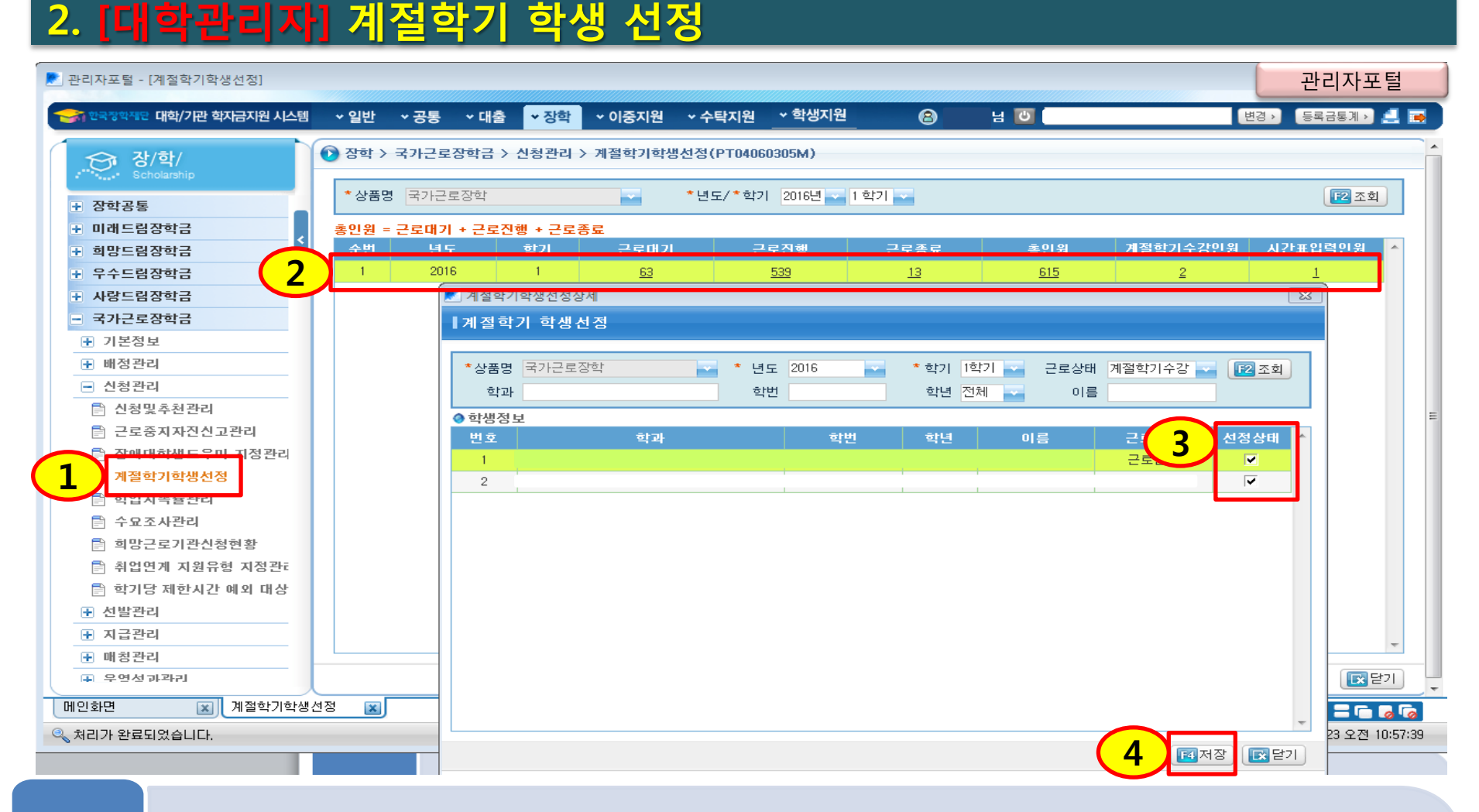

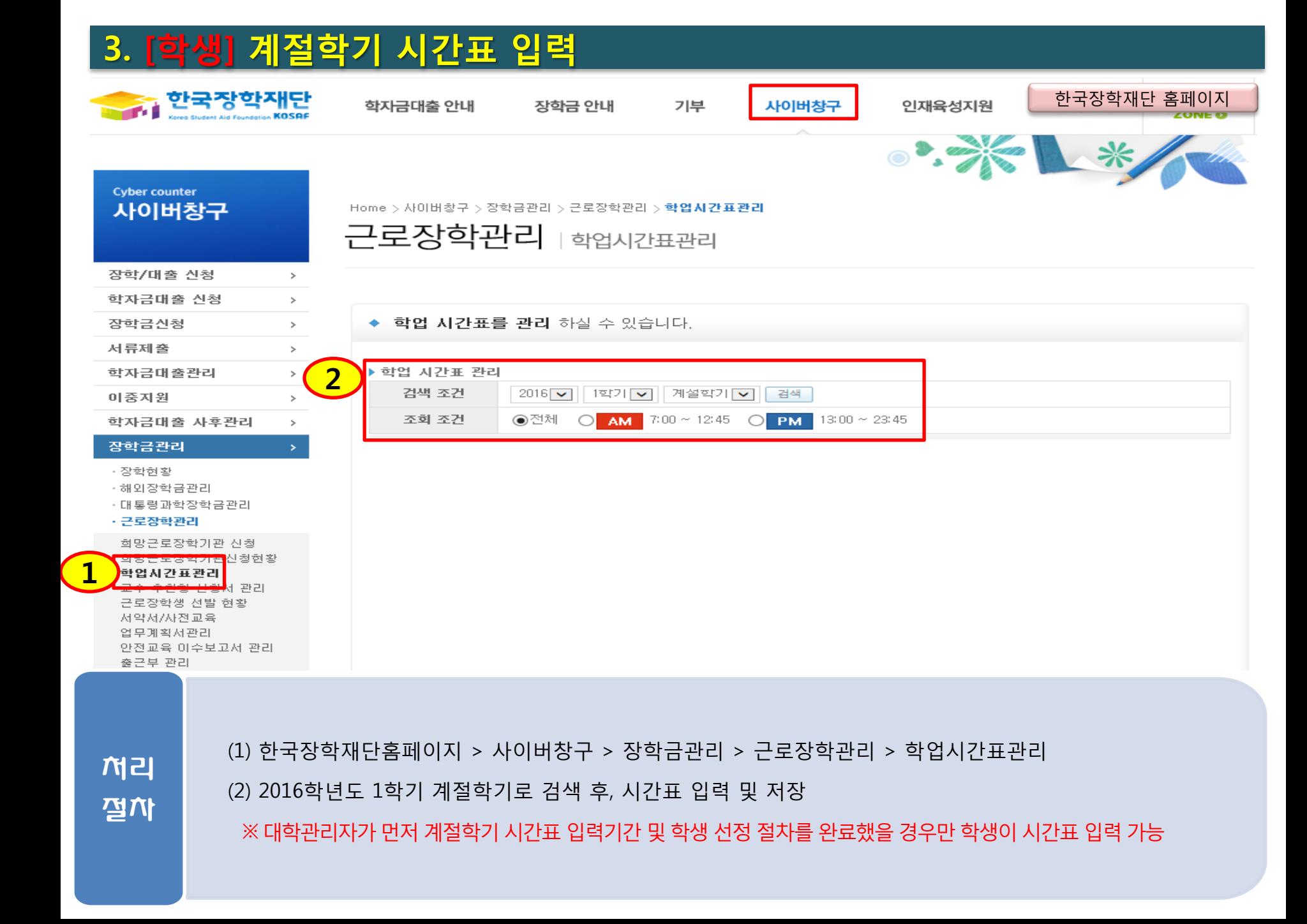